$\widehat{\mathbb{R}}$   $\odot$  19% $\widehat{\mathbb{R}}$ 

Click here if you want to share a note, photo, or video with your teacher. Haga clic aquí si desea compartir una nota, foto o video con su profesora.

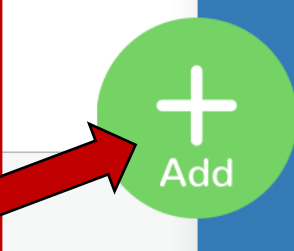

(Journal) Click here to view your journal of things you've submitted. This is also where your teacher can provide feedback on your work. (Diario) Haga clic aquí para ver su diario de cosas que ha enviado. Aquí también es donde su profesora puede proporcionar comentarios sobre su trabajo.

(Activities) Click here to view videos and assignments your teacher has given you to complete. (Actividades) Haga clic aquí para ver los videos y las tareas que su profesora le ha dado para completar. Journal **Activities** Inbox (Inbox) Click here to view messages and announcements from your teacher. (Bandeja de Entrada) Haga clic aquí para ver los mensajes y anuncios de su profesora.

\*\*Your child should look for red dots next to the Journal, Activities, and Inbox. This will indicate that there are things they need to look at or respond to.

\*\*Su hijo debe buscar puntos rojos junto al Diario, Actividades <sup>y</sup>Bandeja de Entrada. Esto indicará que hay cosas que necesitan mirar o responder.

Use the camera or upload a photo to share with the teacher. Usa la cámara o sube una foto para compartir con la profesora.

Draw a picture to share with the teacher (also has an option to type). Haz un dibujo para compartir con la profesora (también tiene la opción de escribir).

Use the camera or upload a video to share with the teacher. Usa la cámara o sube un video para compartir con la profesora.

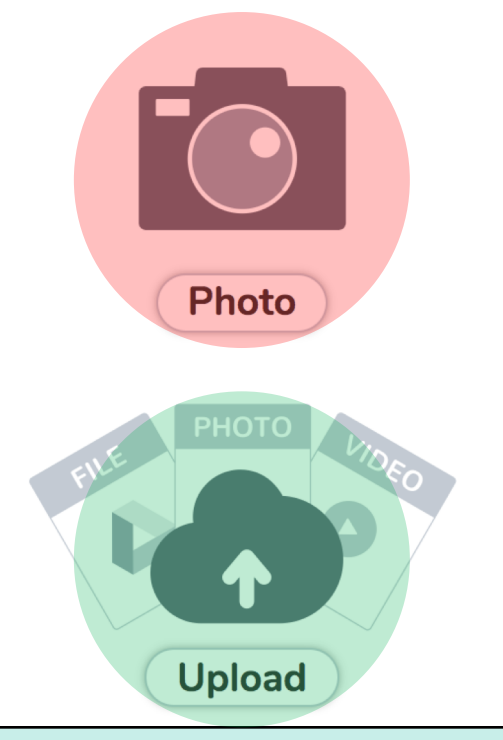

Share a document, slideshow, or other file from your Google Drive with the teacher. Comparta un documento, presentación de diapositivas u otro archivo de su Google Drive con la profesora.

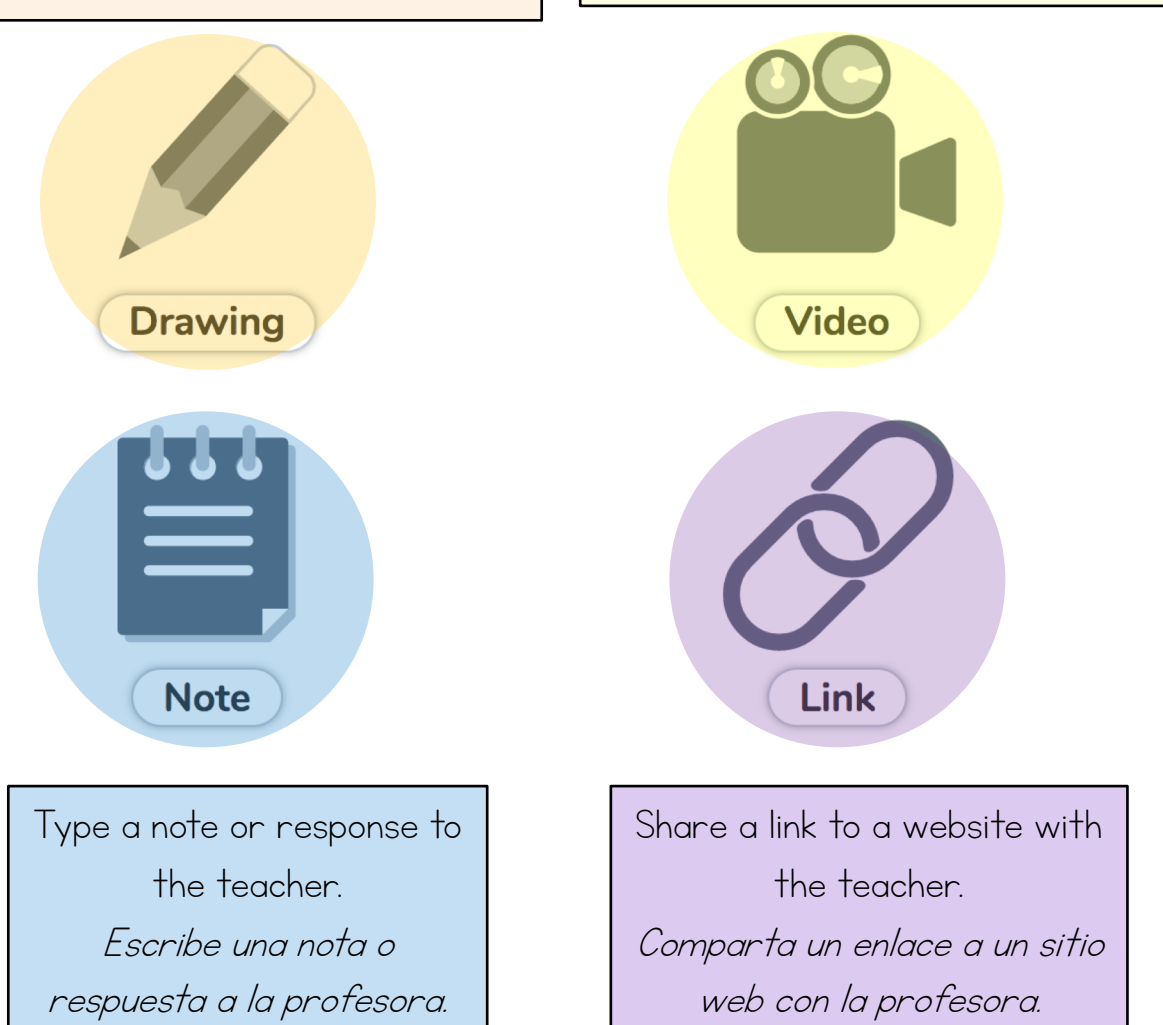

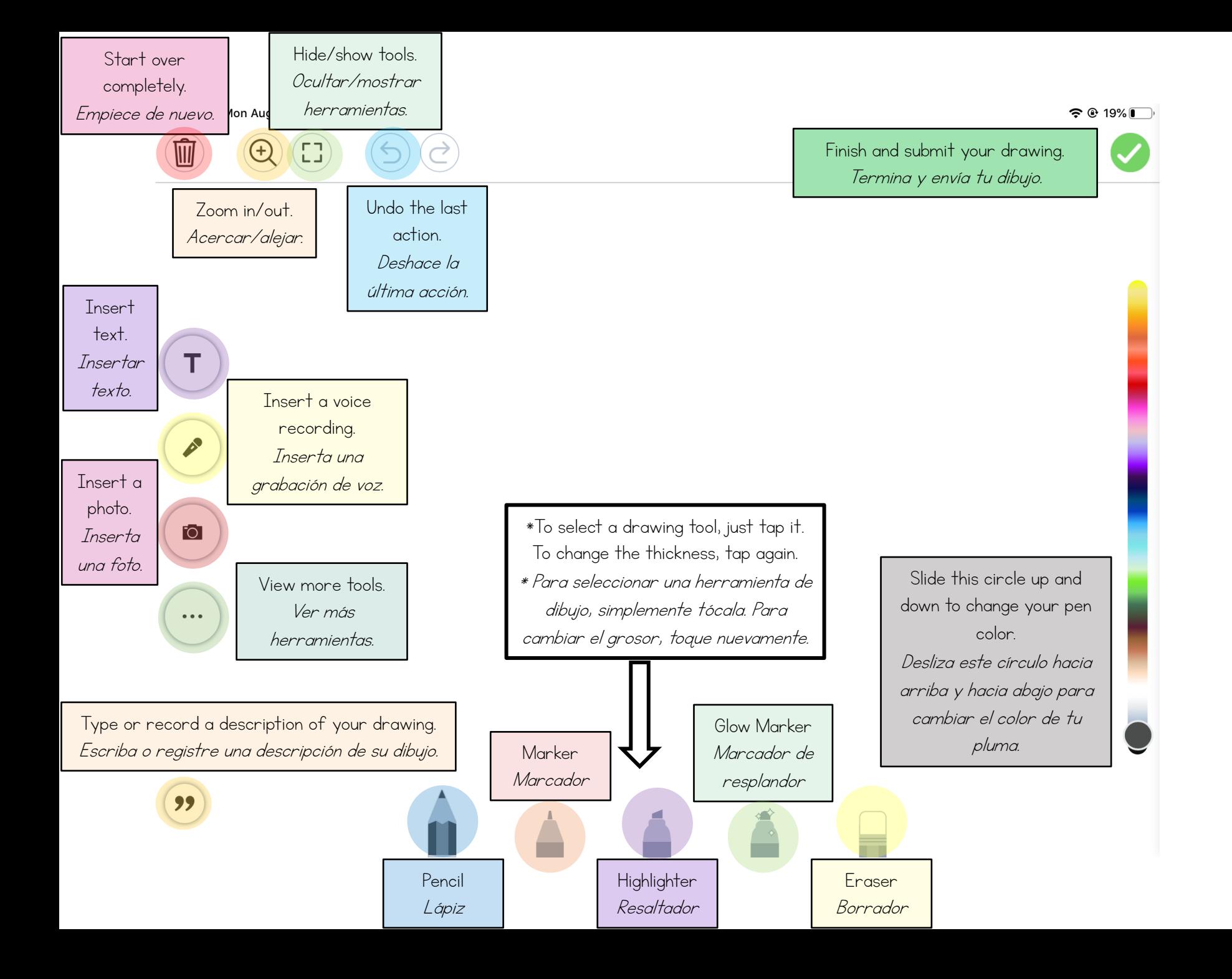

Use the camera or upload a photo to share with the teacher. Usa la cámara o sube una foto para compartir con la profesora.

Draw a picture to share with the teacher (also has an option to type). Haz un dibujo para compartir con la profesora (también tiene la opción de escribir).

Use the camera or upload a video to share with the teacher. Usa la cámara o sube un video para compartir con la profesora.

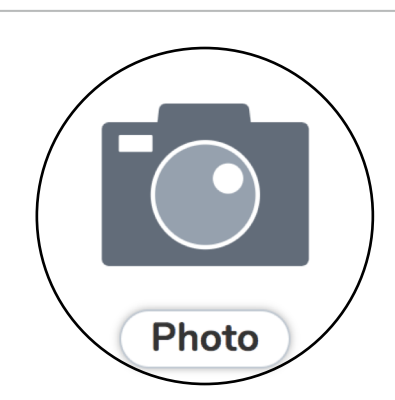

Upload

Share a document, slideshow, or other file from your Google Drive with the teacher. Comparta un documento, presentación

de diapositivas u otro archivo de su Google Drive con la profesora.

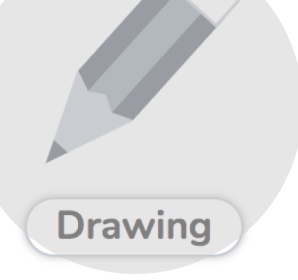

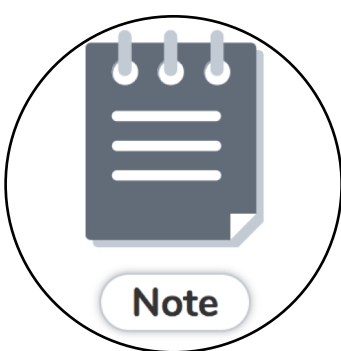

Type a note or response to the teacher. Escribe una nota o respuesta a la profesora.

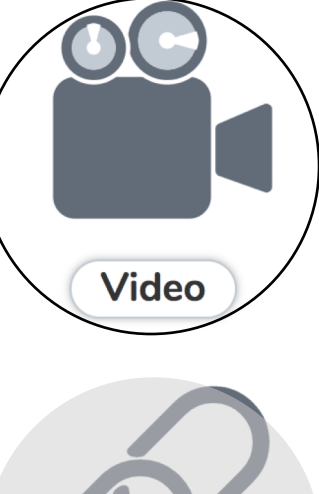

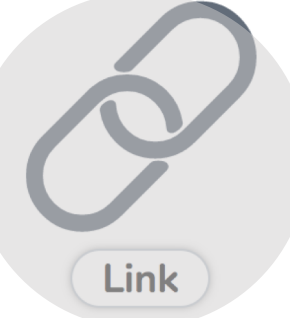

Share a link to a website with the teacher. Comparta un enlace a un sitio web con la profesora.

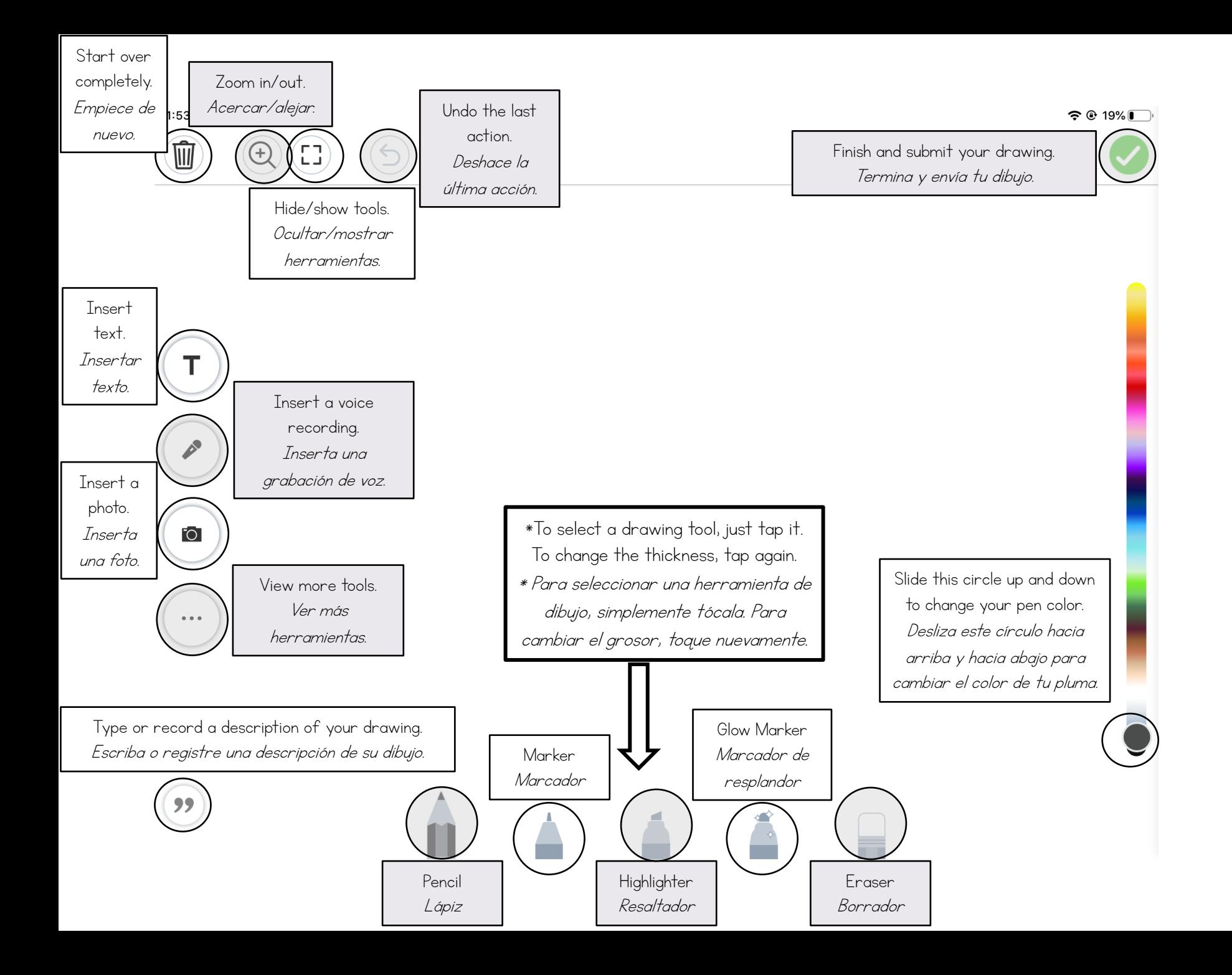